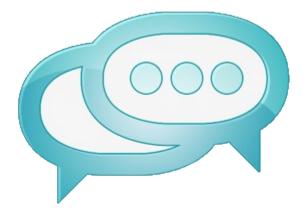

## Dialogue System

## **Five-Minute Ultra-Quick Start**

Follow these instructions to get the Dialogue System up and running in the minimum amount of time.

**Step 1**: Drag the prefab Assets/Dialogue System/Prefabs/Dialogue Manager into your scene. This prefab contains the Dialogue System's manager and a generic UI.

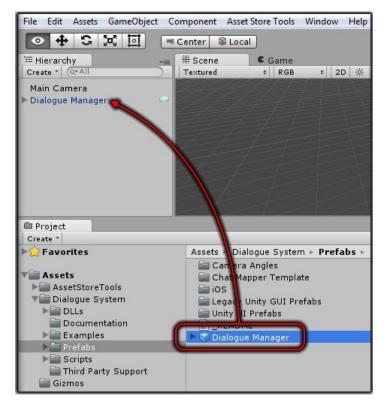

**Step 2**: Select the menu item **Assets > Create > Dialogue System > Dialogue Database** to create a new dialogue database.

| ● ⊕                                            | Create                                                                                                  | Dialogue System                                     | Dialogue Database    |
|------------------------------------------------|----------------------------------------------------------------------------------------------------|-----------------------------------------------------|----------------------|
| ≔ Hierarcl<br>Create ▼<br>Main Car<br>Dialoque | Show in Explorer<br>Open<br>Delete                                                                      | Folder<br>Javascript<br>C# Script                   | Localized Text Table |
|                                                | Import New Asset<br>Import Package<br>Export Package<br>Find References In Scene<br>Select Dependencies | Boo Script<br>Shader<br>Compute Shader<br>Prefab    |                      |
| Project<br>Create *                            | Refresh Ctrl+R<br>Reimport<br>Reimport All                                                              | Material<br>Cubemap<br>Lens Flare<br>Render Texture |                      |

**Step 3**: Inspect the Dialogue Manager in your scene. Assign the new dialogue database to its **Initial Database** field.

| File Edit Assets GameObject                      | Component Asset Store Tools | Window   | Help               |               |                |             |         |                |
|--------------------------------------------------|-----------------------------|----------|--------------------|---------------|----------------|-------------|---------|----------------|
|                                                  | 🕫 Center 🛛 😂 Local          |          |                    |               |                |             |         |                |
| '≔ Hierarchy +=                                  | # Scene Came                | *≡       | Inspector          |               |                |             |         | â •=           |
| Create * Q*All                                   | Textured ‡ RGB              | \$ 20    | 📷 🗹 Dialogue Ma    | nager         |                |             |         | 🗌 🗌 Static 👻   |
| Main Camera                                      |                             | у        | Tag Untagged       |               | ‡ Layer        | Default     |         | +              |
| 🕨 Dialogue Manager 🛛 🔗                           |                             | V        | Prefab S           | elect         | Revert         |             | Ap      | ply            |
|                                                  |                             |          | ▼↓ Transform       |               |                |             |         | <b>(</b> ) \$, |
|                                                  | х 🖊                         | ↓ v z    | Position           |               | X 0            | YO          | Z 0     |                |
|                                                  |                             | Persp    | Rotation           |               | x 0            | Y O         | ZO      | l.             |
|                                                  |                             | ersp     | Scale              |               | X 1            | Y 1         | Z 1     |                |
|                                                  |                             | 34       | 🔻 🔯 🗹 Dialogue Sy  | stem Controll | er (Script)    |             |         | 🔯 🔅,           |
|                                                  |                             | 97       | Dialogue           | System        |                |             |         | Wizard         |
|                                                  |                             |          | Script             |               | DialogueSyster | nController |         | 0              |
| Create *                                         |                             | ≣• €<br> | Initial Database   |               | New Dialogue   | Database (D | ialogue | Database 💿     |
| Favorites                                        | Assets >                    |          | ▶ Display Settings |               |                |             |         |                |
|                                                  | AssetStoreTools             |          | Include Sin status |               |                |             |         |                |
| Va Assets                                        | Dialogue System             |          | Pretoad Resources  |               |                |             |         |                |
| ▶ 🚔 AssetStoreTools                              | Cizmos                      |          | Dont Destroy On L  |               |                |             |         |                |
| V Dialogue System                                | 🔍 New Dialogue Datab        | ase      | Allow Only One Ins | tance         |                |             |         |                |
| DLLs                                             |                             | _        | Debug Level        |               | Warning        |             |         | \$             |
| ▶ 🚰 Examples<br>▶ 🚔 Prefabs                      |                             |          |                    |               | Add Componen   | t           |         |                |
| ▶ 🗃 Scripts<br>🚔 Third Party Support<br>🚔 Gizmos |                             |          |                    |               |                |             |         |                |

**Step 4**: Click the Dialogue System logo image at the top of the Dialogue Manager's inspector to open the Dialogue Editor.

| File Edit Assets G                                                                                                    | ameObject Component  | Asset Store Tools Wi | indow Help        |                  |                  |            |              |
|----------------------------------------------------------------------------------------------------|----------------------|----------------------|-------------------|------------------|------------------|------------|--------------|
| • + S 🗄                                                                                                    | Center 😂             | Local                |                   |                  |                  |            | ► II         |
| ≔ Hierarchy                                                                                                    | +≡ # Scene           | C Game               |                   | tor              |                  |            | <b>a</b> •≡  |
| Create * Q*All                                                                                                    | Textured             | ¢ RGB                | ÷ 20 😭 🗹 [        | Dialogue Manager |                  |            | 🗌 Static 👻   |
| Main Camera                                                                                                    |                      | <u>y</u>             | Tag               | Untagged         | ‡ Lay            | er Default | \$           |
| ► Dialogue Manager                                                                                                    | •                    |                      | Prefab            | Select           | Reve             | ert        | Apply        |
|                                                                                                    | 4                    |                      |                   | ransform         |                  |            | <b>a</b> \$. |
|                                                                                                    |                      |                      | Positio           |                  | X O              | Y O        | Z 0          |
|                                                                                                    |                      |                      | p Rotati<br>Scale | on               | X 0<br>× 1       | Y 0<br>Y 1 | Z 0<br>Z 1   |
|                                                                                                    |                      |                      | Scale             |                  |                  | TI         |              |
|                                                                                                    |                      |                      |                   |                  | troller (Script) |            | 🔯 🛠,         |
|                                                                                                    |                      |                      |                   | Dialogue System  |                  |            | Wizard       |
|                                                                                                    |                      | 1                    |                   |                  |                  |            | 0            |
| Project                                                                                                    | Dialogue 🦊           |                      |                   |                  |                  | = ×        |              |
| Create * Q<br>Favorites                                                                                                    | Database A           | Actors Quests/       | /Items Loca       | tions Variable   | es Conversations | Templates  |              |
| avontes                                                                                                    | New Dialogue Databa  | se                   |                   |                  |                  |            |              |
| V Assets                                                                                                    | Database Properties  |                      |                   |                  |                  |            |              |
| ► AssetStoreToe<br>▼ Dialogue Syst                                                                                                    |                      |                      |                   |                  |                  |            |              |
| ► Dialogue Syst                                                                                                    | Version              |                      |                   |                  |                  |            | ÷            |
| 🚞 Documenta                                                                                                    | Description          |                      |                   |                  |                  |            |              |
| Examples                                                                                                    |                      |                      |                   |                  |                  |            |              |
| ▶ Image: Prefabs ▶ Image: Prefabs ▶ | Global User Script   |                      |                   |                  |                  |            |              |
| Third Party                                                                                                    | Emphasis Settings    |                      |                   |                  |                  |            |              |
| 🚔 Gizmos                                                                                                    | Merge Database       |                      |                   |                  |                  |            |              |
|                                                                                                    | Export Database      |                      |                   |                  |                  |            |              |
|                                                                                                    | in the second second |                      | -                 |                  |                  |            |              |
|                                                                                                    | New Dialogu          | le Databas           | e                 |                  |                  |            |              |

- Click the **Conversations** tab.
- Click the "+" button to add a new conversation.
- Right-click on the orange START node and select **Create Child Node**. In the Inspector view, set **Dialogue Text** to "Hello.". *Note: Make sure you set the Dialogue Text field, not another field such as the Title field.*
- Right-click on the gray node ("Hello.") and select **Create Child Node** again. Set **Dialogue Text** to "Goodbye.". Gray nodes are spoken by NPCs; blue nodes are spoken by the player.

| Dialogue <sup>©</sup> × |                       |              |                                     |                 |                   |              |  |  |
|-------------------------|-----------------------|--------------|-------------------------------------|-----------------|-------------------|--------------|--|--|
| Database                | Actors                | Quests/Items | Locations                           | Variables       | Conversations     | Templates    |  |  |
| New Conversation 1      | +)<br>START<br>Hello. |              | ite new convers<br>. Right-click >C |                 | e. Enter "Hello." | Menu 🔻       |  |  |
| New Diate               | Goodbye. [            |              | . Right-click > C                   | reate Child Nod | e. Enter "Goodb   | <u>ye.</u> " |  |  |

• Close the editor window.

**Step 5**: Create dummy objects for the player and NPC. Select menu item **GameObject > Create Empty**. Rename the GameObject to "Player". Create another GameObject and rename it "NPC". (In your own project, you'll use your actual characters instead.)

**Step 6**: Select a GameObject in the scene, such as the Dialogue Manager. Then select menu item **Components > Dialogue System > Trigger > Conversation Trigger**. This will add a Conversation Trigger component. Inspect it.

- Set the **Trigger** dropdown to OnStart.
- Set the **Conversation** dropdown to New Conversation 1.

| [          |                       |           |                    |            |                          |                          |                            |
|------------|-----------------------|-----------|--------------------|------------|--------------------------|--------------------------|----------------------------|
| File Edit  | Assets GameObjec      |           |                    |            | Help                     |                          |                            |
| 0 4        | ) S 🖂 🔟               | Add       | Ctrl-              | + Shift+ A |                          |                          |                            |
| '≡ Hierard | chy                   | Mesh      |                    | •          | Inspector                |                          | <u>a</u> -=                |
| Create *   | Q*All                 | Effects   |                    | •          | Dialogue Manag           | er                       | Static 🗸                   |
| Main Ca    | mera                  | Physics   |                    |            | Tag Untagged             | + Layer Default          | +                          |
| ▶ Dialogu  | e Manager             | Physics 2 | 2D                 |            | Prefab Select            | Revert                   | Apply                      |
|            |                       | Navigati  |                    |            | ▼→ Transform             |                          | <b>[</b> ] <b>*</b> ,      |
|            |                       | Audio     |                    | (          | Position                 | X 0 Y 0                  | Z 0                        |
|            |                       |           |                    |            | Rotation                 | X 0 Y 0                  | Z 0                        |
|            |                       | Renderin  | ig                 | · ·        | Scale                    | X 1 Y 1                  | Z 1                        |
|            |                       | Layout    |                    | +          | 🔻 🔯 🗹 Dialogue Syste     | m Controller (Script)    | 🛐 🌣,                       |
|            |                       | Miscella  | neous              | • •        | Dialogue Sve             | tem                      | Wizard                     |
|            |                       | Dialogue  | System             | •          | Trigger 🕨                | Alert Trigger            |                            |
|            |                       | Scripts   |                    | •          | UI 🕨                     | On Dialogue Event        | <ul> <li>• [] •</li> </ul> |
|            |                       | Event     |                    | ×.         | Miscellaneous            | Bark On Idle             | e 0                        |
|            |                       | UI        |                    |            | Actor                    | Bark Trigger             |                            |
|            |                       |           | ~ ~                |            | Save System              | Condition Observer       | □                          |
|            |                       |           |                    |            | ► Subtitle Settings      |                          |                            |
|            |                       |           |                    |            | Camera Settings          | Conversation Trigger     |                            |
|            |                       |           |                    |            | ▶ Input Settings         | Dialogue System Trigger  |                            |
|            |                       |           |                    |            | ► Alert Settings         | Lua Trigger              |                            |
|            |                       |           |                    |            | Include Sim Status       | Quest Trigger            |                            |
|            |                       |           |                    |            | Preload Resources        | Sequence Trigger         |                            |
|            |                       | N         |                    |            | Dont Destroy On L        | Stop Conversation If Too | Far                        |
|            |                       |           |                    |            | Allow Only One Instanc   | ce 🔽                     |                            |
|            |                       |           |                    |            | Debug Level 😽            | Warning                  | \$                         |
|            |                       |           |                    |            | 🔻 🔯 🗹 Conversation T     |                          | <b>[</b> ] \$,             |
| 🗎 Project  |                       |           |                    | =- €       |                          | On Start                 | +                          |
| Create *   |                       | Assets    |                    | 4 4 1      | Reference Database       | INew Dialogue Database   | • •                        |
| Favo       | orites                |           | ▶<br>setStoreTools |            | Conversation<br>Actor    | New Conversation 1       | ¢                          |
| V 🚔 Asse   |                       |           | alogue System      |            | Conversant               | None (Transform)         |                            |
|            | setStoreTools         | 🧰 Giz     | zmos               |            | Only Once                |                          |                            |
|            | alogue System         | Ne        | w Dialogue Datab   | ase        | Skip If No Valid Entries |                          |                            |
|            | DLLs<br>Documentation |           |                    |            | Stop On Trigger Exit     |                          |                            |
|            | Examples              |           |                    |            | ▶ Condition              |                          |                            |

- Assign the Player GameObject to the Actor field.
- Assign the NPC GameObject to the **Conversant** field.

**Step 7**: Play! When the scene starts, the Dialogue System will show the NPC line ("Hello.") followed shortly after by the player response menu, which contains one choice ("Goodbye."). It uses the Dialogue Manager prefab's generic UI, which you can later customize or replace with one of the many other UI prefabs included with the Dialogue System.

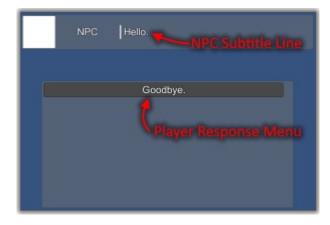

## Where To Go Next

The instructions above introduced you to the Dialogue System's basic workflow:

- 1. Set up a Dialogue Manager and dialogue UI. (The Dialogue Manager prefab has a generic UI.)
- 2. Write your content in a dialogue database.
- 3. Set up a trigger to start a conversation.

The Dialogue System is a comprehensive solution for AAA-quality conversations and quests. As such, it'll take you a little time to learn all of its features.

Here are some good starting points to learn more about specific topics:

| Торіс    | Resources                                                                                                    |
|----------|----------------------------------------------------------------------------------------------------|
| Tutorial | The <u>Quick Start Tutorial</u> will give you a more in-depth introduction to writing conversations and tying them into gameplay.                                                                                                    |
| Content  | Read the <u>Dialogue Database</u> introduction or <u>Dialogue Editor</u><br>instructions for more info on writing conversations. This topic also<br>covers <u>Lua</u> to remember game state and conditionally control the flow<br>of conversations, <u>Sequences</u> to play voiceover, move the camera, and<br>more, and <u>Dialogue Database Converters</u> to import data from third<br>party applications. |

| Dialogue Manager         | Read <u>How to Set Up the Dialogue Manager</u> to customize how the Dialogue System behaves.                                   |  |
|--------------------------|----------------------------------------------------------------------------------------------------|--|
| User Interface           | Read <u>How to Set Up the Dialogue UI</u> to customize the gameplay UIs.                                                       |  |
| Triggering Conversations | Read <u>How to Set Up the Player (PC)</u> and <u>How to Set Up NPCs</u> to add triggers to your game that start conversations. |  |
| Scripting                | Read <u>Scripting</u> to learn how to work with the Dialogue System in your own scripts.                                       |  |

## We're here to help!

If you have a question or feature request, <u>Contact Us</u> or read <u>How To Get Help</u>.